# Pacote de gerenciamento do Backup Exec para Microsoft SCOM

Guia do Usuário do Pacote de Gerenciamento do Microsoft SCOM

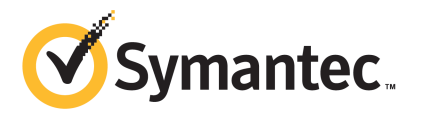

# Pacote de gerenciamento do Microsoft Operations

Este documento contém os seguintes tópicos:

- Pacote de [gerenciamento](#page-2-0) do Backup Exec para System Center Operations [Manager](#page-2-0)
- Instalação do pacote de [gerenciamento](#page-3-0) do Backup Exec
- Grupos de [notificação](#page-4-0)
- Regras de [monitoramento](#page-4-1) de backup e de tarefas
- <span id="page-2-0"></span>Regras de [monitoramento](#page-5-0) de dispositivos e da mídia
- Regras de [monitoramento](#page-6-0) do Remote Agent
- Regras de [monitoramento](#page-8-0) de servidor e de serviço

## Pacote de gerenciamento do Backup Exec para System Center Operations Manager

O pacote de gerenciamento do Symantec Backup Exec for Windows Servers permite que o System Center Operations Manager (SCOM) monitore alertas do Backup Exec, atributos do monitor de desempenho e eventos. O pacote de gerenciamento está disponível para download no website da Symantec.

O pacote de gerenciamento do Backup Exec monitora os seguintes itens:

- Serviços do Backup Exec em pausa, parados e com falhas
- Alertas de tarefa do Backup Exec
- Alertas de dispositivos e mídia

■ Alertas do Backup Exec Remote Agent

O pacote de gerenciamento do Backup Exec permite que o SCOM monitore alertas do Backup Exec, atributos do monitor de desempenho e eventos no log de eventos do Windows.

Para cada evento, o pacote de gerenciamento fornece o seguinte para ajudá-lo a solucionar o problema:

- Uma descrição detalhada do erro
- Uma causa possível que detalhe a condição mais provável para criar o erro
- Uma solução sugerida para ajudar na recuperação do erro em tempo oportuno
- Uma descrição detalhada do computador, como seu nome, endereço IP, caminho de instalação e número da compilação.

<span id="page-3-0"></span>Para monitorar o Backup Exec, o SCOM exige que a porta 1270 esteja disponível através do firewall. O SCOM criptografará os dados e usará TCP para o transporte. Um pacote de gerenciamento fará o monitoramento do servidor e dos componentes do cliente do Backup Exec.

## Instalação do pacote de gerenciamento do Backup Exec

Você deve fazer o download do pacote de gerenciamento no website da Symantec antes de instalá-lo.

#### Para instalar o pacote de gerenciamento do Backup Exec

- 1 Faça o download do pacote de gerenciamento no website da Symantec.
- 2 Inicie o console de operações do System Center Operations Manager 2007.
- 3 Clique na guia **Administração**.
- 4 No painel de seleção, em Ações, clique em **Importar pacotes de gerenciamento**.
- 5 Clique em **Adicionar**.
- 6 Clique em **Adicionar de disco**.
- 7 Especifique o caminho ou procure onde o arquivo do pacote de gerenciamento do Backup Exec está localizado e clique em **Abrir**.
- 8 Clique em **Instalar**.
- 9 Verifique suas seleções e clique em **Concluir**.

<span id="page-4-0"></span>Consulte sua documentação do System Center Operations Manager para obter informações adicionais sobre a importação de pacotes de gerenciamento para o System Center Operations Manager.

## Grupos de notificação

<span id="page-4-1"></span>Para obter informações sobre como adicionar operadores a este grupo de notificação, consulte a documentação apropriada do SCOM.

#### Regras de monitoramento de backup e de tarefas

As regras de monitoração de backup e de tarefas do Backup Exec 11.0 ou posterior estão localizadas na seguinte pasta: Symantec Backup Exec.

A seguinte tabela detalha as regras de monitoramento de backup e de tarefas incluídas neste pacote de gerenciamento:

| <b>ID do Evento</b> | Regra                                                  | Gravidade do alerta |
|---------------------|--------------------------------------------------------|---------------------|
| 57753               | Informativos<br>A tarefa de backup não<br>contém dados |                     |
| 34338               | Erro de catálogo                                       | Erro                |
| 57751               | Falha na cópia da IDR                                  | Erro                |
| 57752               | O backup completo para IDR<br>foi concluído com êxito  | Informativos        |
| 34114               | Cancelamento da tarefa                                 | Aviso               |
| 57755               | A tarefa foi concluída com<br>exceções                 | Informativos        |
| 34113               | Falha na tarefa                                        | Erro                |
| 57754               | Falha na tarefa (execução de<br>Erro<br>teste)         |                     |
| 57756               | Início da tarefa                                       | <b>Informativos</b> |
| 34112               | Tarefa bem-sucedida                                    | Informativos        |

Tabela 1-1 Regras de monitoramento de backup e de tarefas

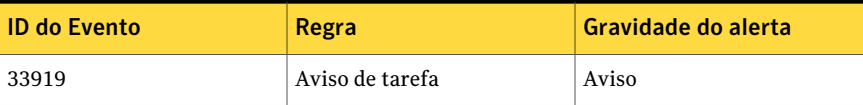

#### Regras de desempenho do monitoramento de backup e de tarefas

As seguintes regras estão disponíveis:

- Tarefas bem-sucedidas
- Tarefas com falhas
- Tarefas anuladas
- Objetos ignorados em uso
- Objetos ignorados com erro
- Objetos corrompidos
- Falha na verificação de objetos
- Contagem de tarefas

<span id="page-5-0"></span>Para definir os limites operacionais para as regras de desempenho do Backup Exec, consulte a documentação do System Center Operations Manager 2007.Após definido o limite para uma regra específica de desempenho, o SCOM enviará um alerta usando o pacote de gerenciamento do Backup Exec sempre que o contador de desempenho exceder o valor de limite ajustado.

### Regras de monitoramento de dispositivos e da mídia

As regras de monitoramento de dispositivos e de mídia do Backup Exec 11.0 ou posterior estão localizadas na seguinte pasta: Symantec Backup Exec.

A seguinte tabela detalha as regras de monitoramento de dispositivos e da mídia incluídas neste pacote de gerenciamento.

| <b>ID do Evento</b> | Regra                      | Gravidade do alerta |
|---------------------|----------------------------|---------------------|
| 58053               | Erro de dispositivo        | Erro                |
| 58055               | Informações do dispositivo | Informações         |
| 58054               | Aviso de dispositivo       | Aviso               |
| 58064               | Inserção de biblioteca     | Informações         |

Tabela 1-2 Regras de monitoramento de dispositivos e da mídia

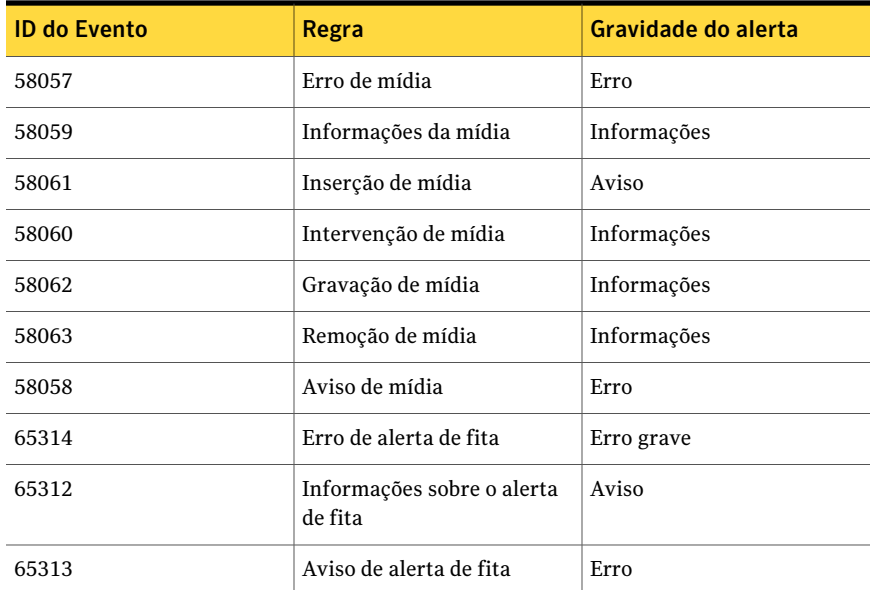

#### Regras de desempenho do monitoramento de dispositivos e mídia

As seguintes regras estão disponíveis:

- Tempo de espera do dispositivo de backup
- Hora de montagem do backup

<span id="page-6-0"></span>Para definir os limites operacionais para as regras de desempenho do Backup Exec, consulte a documentação do System Center Operations Manager 2007.Após definido o limite para uma regra específica de desempenho, o SCOM enviará um alerta usando o pacote de gerenciamento do Backup Exec sempre que o contador de desempenho exceder o valor de limite ajustado.

## Regras de monitoramento do Remote Agent

As regras de monitoração do Remote Agent do Backup Exec 11.0 ou posterior estão localizadas na seguinte pasta: Symantec Backup Exec.

A seguinte tabela detalha as regras de monitoramento do Remote Agent neste pacote de gerenciamento.

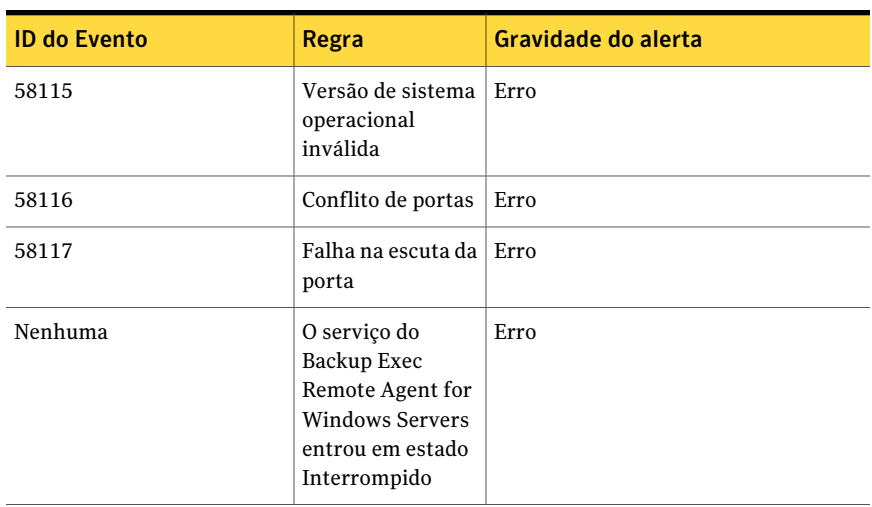

#### Tabela 1-3 Regras de monitoramento do Remote Agent

#### Regras de desempenho da monitoração de servidor e de serviço do Backup Exec 11.0 ou posterior

As seguintes regras estão disponíveis:

- Total de mensagens confirmadas
- Mensagem confirmada/s
- Total de mensagens ativas
- Total de VSNs ativos
- Total de bytes recebidos
- Bytes recebidos/s
- Total de mensagens recebidas
- Mensagem recebida/s
- Total de bytes enviados
- Bytes enviados/s
- Total de mensagens enviadas
- Mensagem enviada/s

Para definir os limites operacionais para as regras de desempenho do Backup Exec, consulte a documentação do System Center Operations Manager 2007.Após definido o limite para uma regra específica de desempenho, o SCOM enviará um

<span id="page-8-0"></span>alerta usando o pacote de gerenciamento do Backup Exec sempre que o contador de desempenho exceder o valor de limite ajustado.

## Regras de monitoramento de servidor e de serviço

As regras de monitoração de servidor e de serviço do Backup Exec 11.0 ou posterior estão localizadas na seguinte pasta: Symantec Backup Exec.

A seguinte tabela detalha as regras de monitoramento de servidor e de serviço neste pacote de gerenciamento.

| <b>ID do Evento</b> | Regra                                               | Gravidade do alerta |
|---------------------|-----------------------------------------------------|---------------------|
| 57794               | Falha do nome do<br>serviço do Backup<br>Exec       | Erro                |
| 57348               | Falha na<br>manutenção do<br>banco de dados         | Erro                |
| 57347               | Informações para<br>manutenção do<br>banco de dados | <b>Informativos</b> |
| 57802               | Falha ao inicializar                                | Erro                |
| 57803               | Falha ao inicializar<br>objetos de<br>negócios      | Erro                |
| 57798               | Versão de sistema<br>operacional<br>inválida        | Erro                |
| 57804               | Incompatibilidade<br>do esquema                     | Erro                |
| 57796               | Início do serviço                                   | Informativos        |
| 57797               | Fim do serviço                                      | <b>Informativos</b> |
| 34576               | Informações sobre<br>a atualização do<br>software   | Informativos        |

Tabela 1-4 Regras de monitoramento de servidor e de serviço

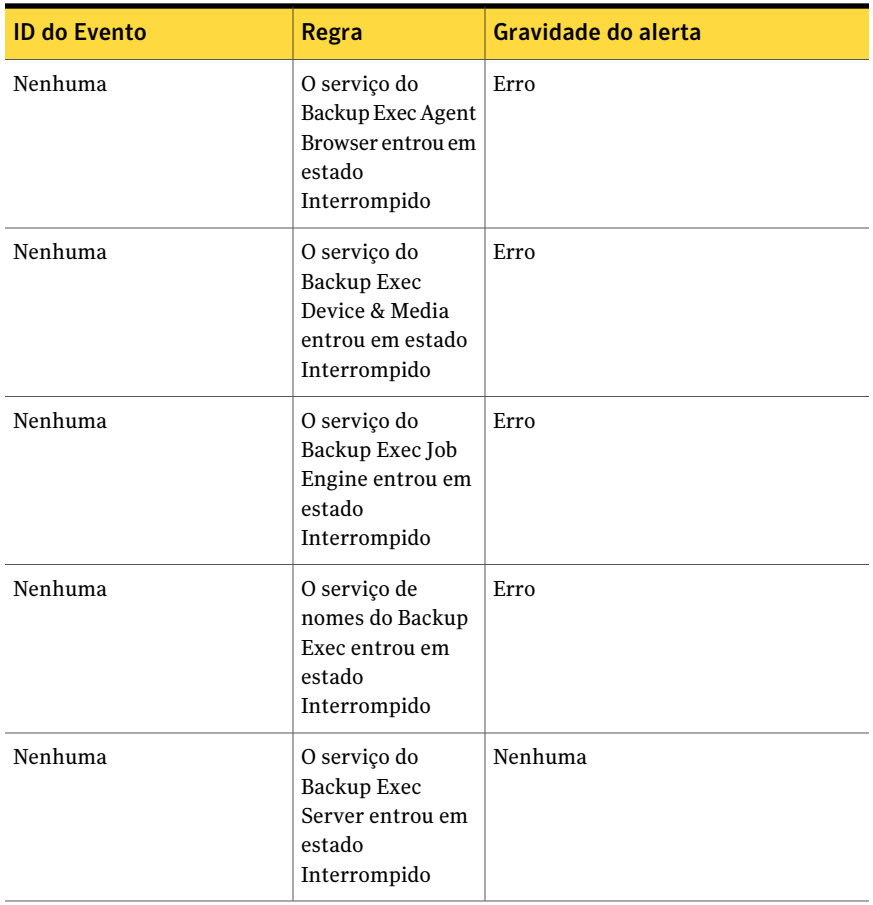

#### Regras de desempenho da monitoração de servidor e de serviço do Backup Exec 11.0 ou posterior

As seguintes regras estão disponíveis:

- Total de tarefas ativas
- Tempo de atividade do servidor

Para definir os limites operacionais para as regras de desempenho do Backup Exec, consulte a documentação do System Center Operations Manager 2007.Após definido o limite para uma regra específica de desempenho, o SCOM enviará um alerta usando o pacote de gerenciamento do Backup Exec sempre que o contador de desempenho exceder o valor de limite ajustado.